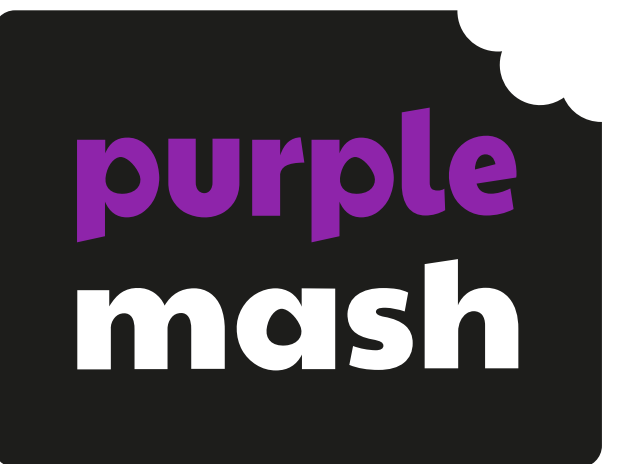

# **Computing Scheme of Work Unit 1.8 – Spreadsheets**

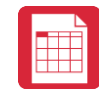

## **Contents**

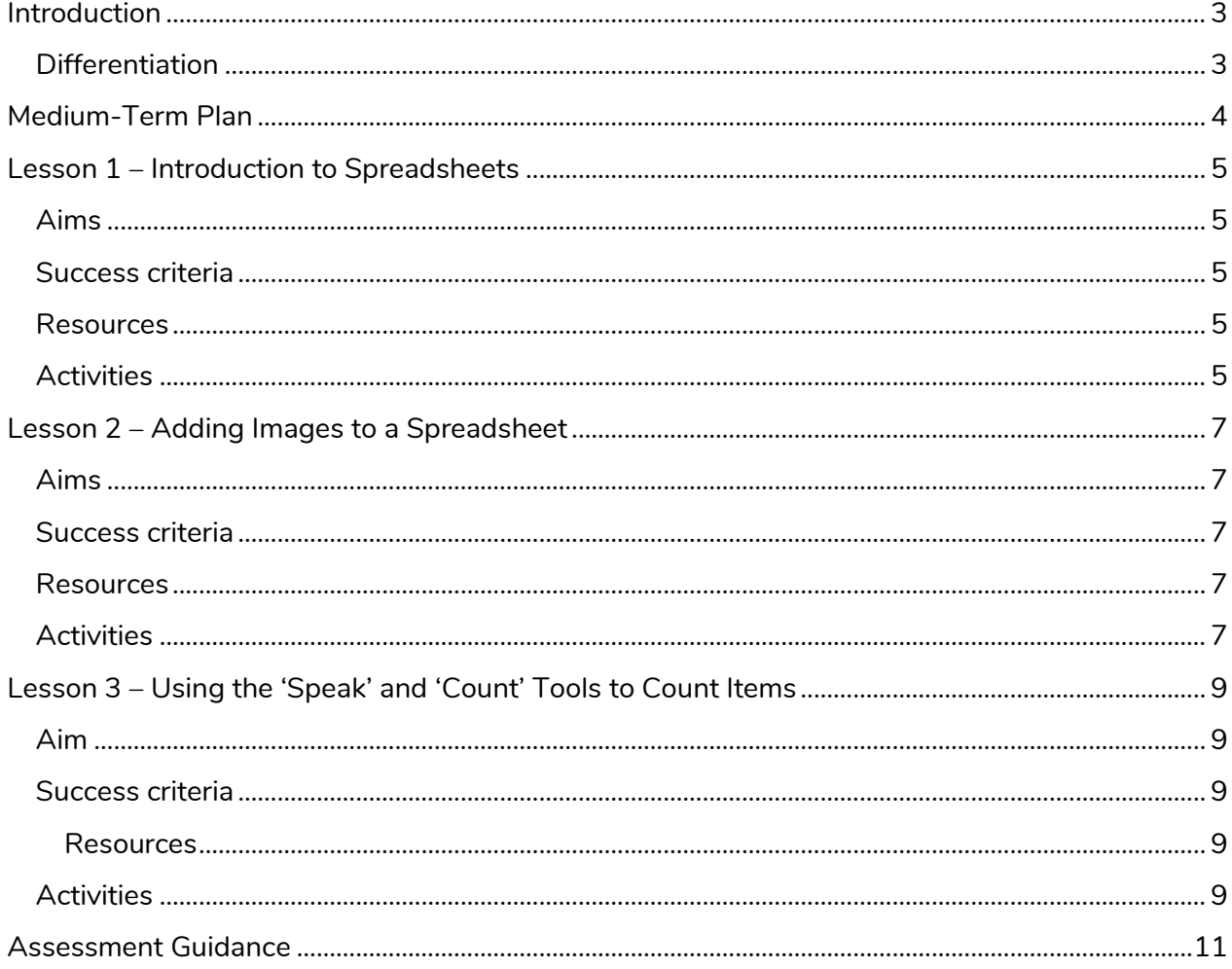

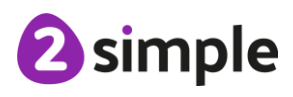

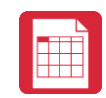

# <span id="page-2-0"></span>**Introduction**

**These spreadsheet lessons have been designed to be used on a range of devices including tablets. We advise when you are dealing with larger spreadsheet data sets then laptops or desktops are the preferred devices.**

2Calculate is a simple to use spreadsheet (and more!) for beginners and beyond.

A user guide can be found at [2Calculate User Guide.](https://www.purplemash.com/site#tab/teachers/guides_and_resources/2calculate_resources)

The following guide contains a Scheme of Work for teaching the use of spreadsheets as part of the Computing curriculum.

The lessons show a progression of knowledge and skills from lesson to lesson and year to year. Children who have not used 2Calculate before will benefit by starting on lessons aimed at younger Children. Teachers who are not familiar with the tools in 2Calculate might find reviewing the lessons for younger Children helpful to build up their own knowledge.

The lessons assume that Children are logged onto Purple Mash with their own individual usernames and passwords so their work will be saved in their own folders automatically and can be easily reviewed and assessed by the class teacher.

If you are currently using a single login per class or group and would like to set up individual logins yourself, then please see our guide to doing so at [Create and Mange Users.](https://www.purplemash.com/manuals/manageusers/index.html) Alternatively, please contact support at [support@2simple.com](mailto:support@2simple.com) or 0208 203 1781.

If Children have not used and logged onto Purple Mash before then they will need to spend some time before starting these lessons, learning how to do this. Young Children can be supported by having their printed logon cards (produced using [Create and Manage Users\)](https://www.purplemash.com/manuals/manageusers/index.html) to hand.

**Note**: To force links within this document to open in a new tab, right-click on the link then select 'Open link in new tab'.

**\*Children should be encouraged to open and save 2calulate files throughout this unit.**

### <span id="page-2-1"></span>**Differentiation**

If Children are not familiar with computer keyboards and mice and are going to be using 2Calculate on computers rather than tablets, then they would benefit from doing some work to familiarise themselves with the keys such as the arrow keys, enter and space.

The use of spreadsheets has a strong link to mathematics. Some Children might have difficulty with the mathematical concepts in some lessons and might need guidance with this aspect. For example, in lessons where spreadsheets are being used to add up prices; Children who are not familiar with converting pence (45p) to pounds (£0.45) might need this aspect explained in more details; in lessons dealing with percentages and fractions some Children might need extra support for the mathematical concepts.

Where appropriate, guidance has been given on how to simplify tasks within lessons or challenge those who are ready for more stretching tasks.

#### **Need more support? Contact us:**

2 simple

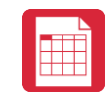

# <span id="page-3-0"></span>**Medium-Term Plan**

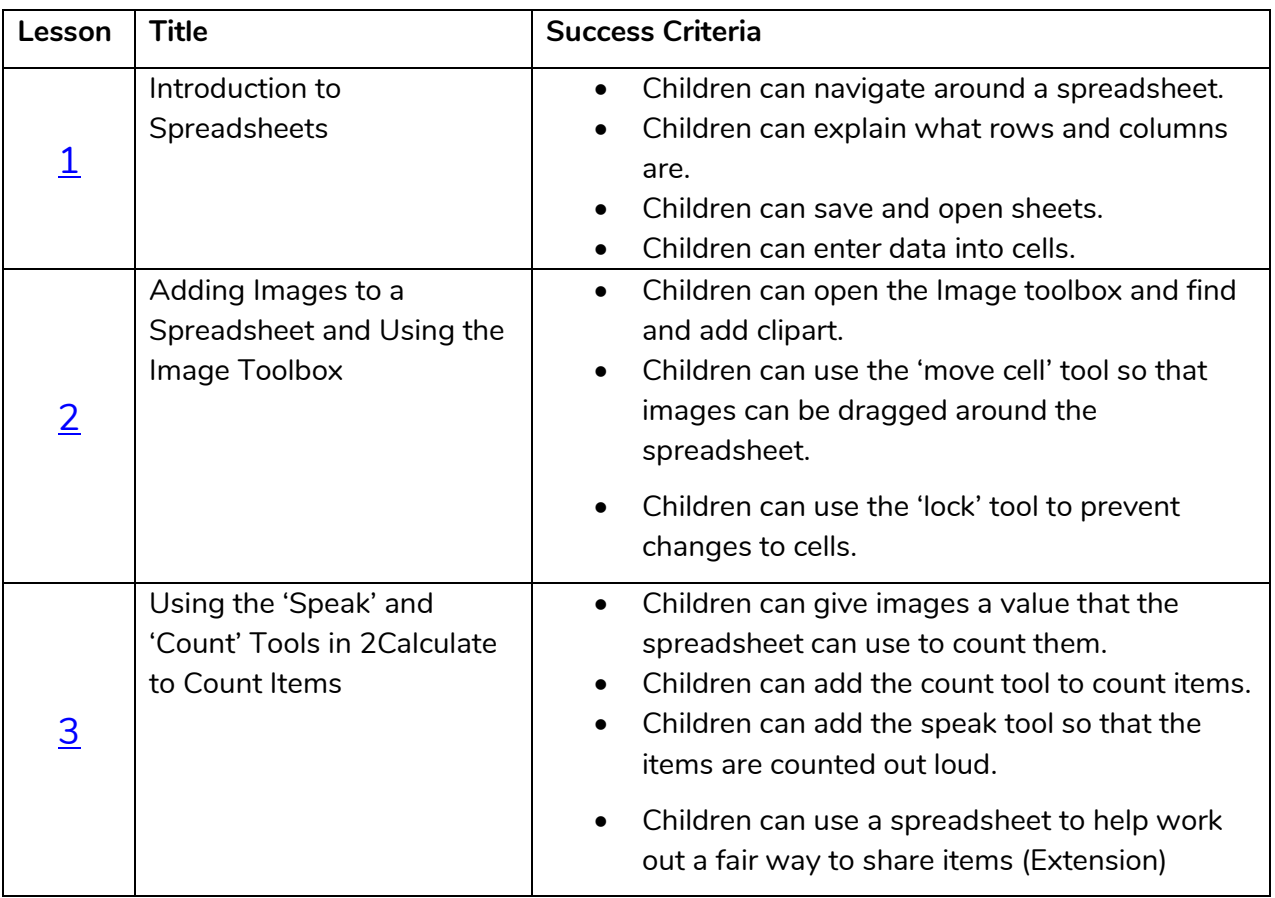

<sup>2</sup>simple

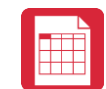

# <span id="page-4-0"></span>**Lesson 1 – Introduction to Spreadsheets**

#### <span id="page-4-1"></span>**Aims**

- To understand what a spreadsheet looks like.
- To be able to navigate around a spread sheet and enter data.
- To learn new vocabulary related to spreadsheets.

#### <span id="page-4-2"></span>**Success criteria**

- Children can navigate around a spreadsheet.
- Children can explain what rows and columns are.
- Children can save and open sheets.
- Children can enter data into cells.

#### <span id="page-4-3"></span>**Resources**

Unless otherwise stated, all resources can be found on the [unit main page.](https://www.purplemash.com/#tab/Teachers/computing_sow/computing_sow_y1/computing_sow_y1_unit_1-8) From here, they can be set as 2dos by clicking on the icon. To preview resources linked to here, right-click and '**open in new tab'** so you do not navigate away from this page.

• [2Calculate tool in Purple Mash.](https://www.purplemash.com/site#app/tools/2Calculate)

## <span id="page-4-4"></span>**Activities**

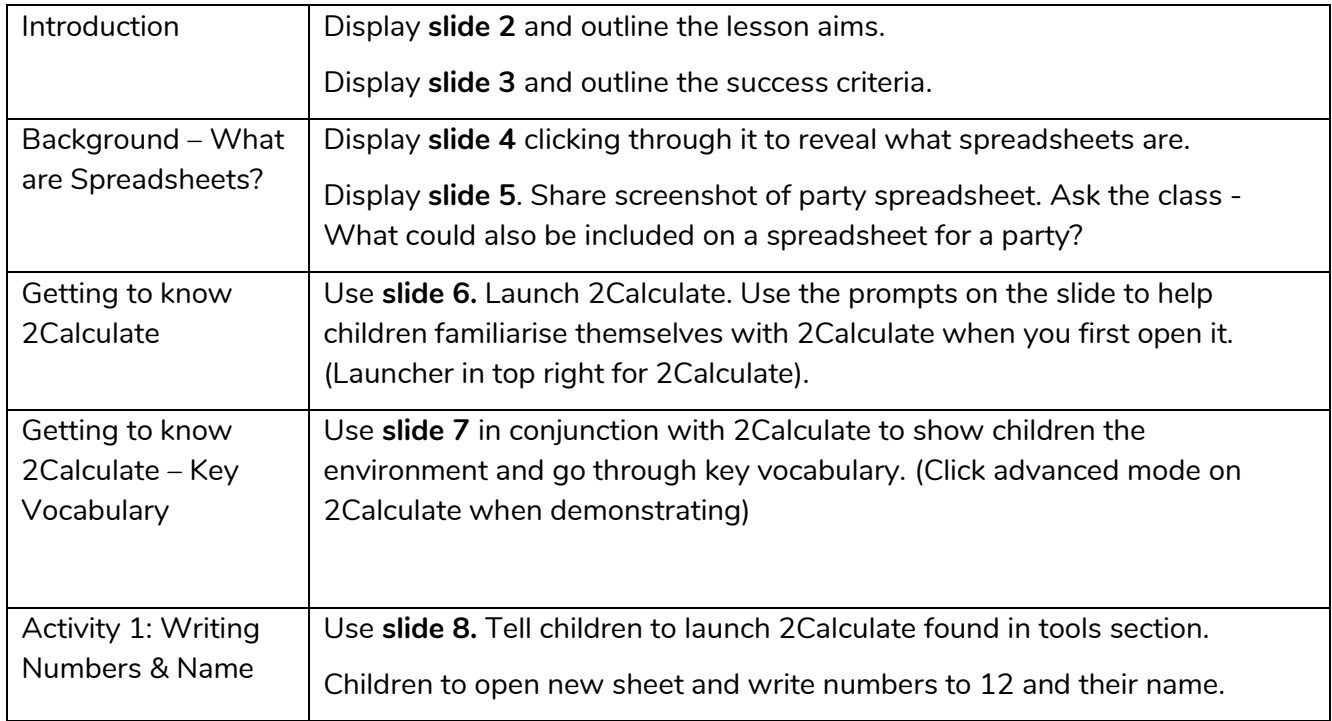

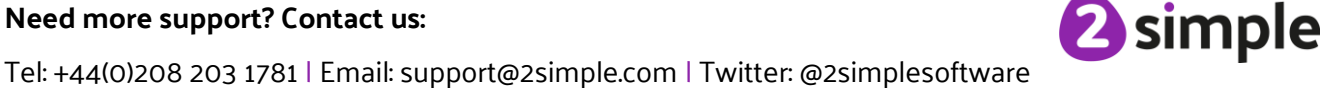

Purple Mash Computing Scheme of Work – Unit 1.8 Spreadsheets – Lesson 1

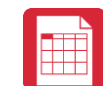

<span id="page-5-0"></span>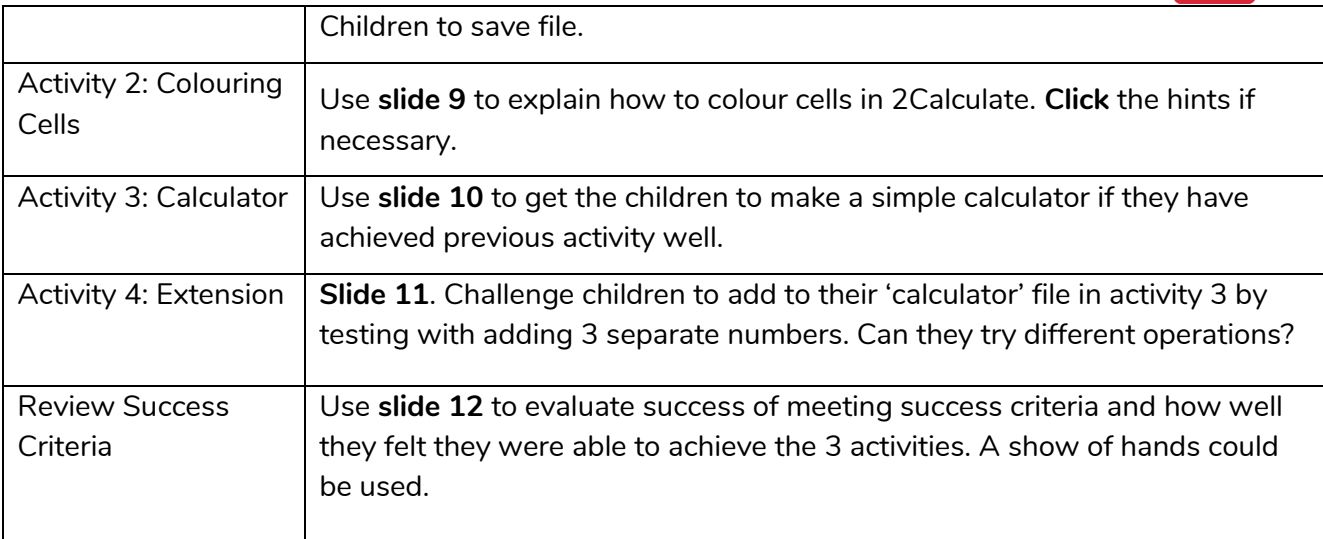

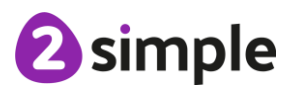

**Need more support? Contact us:**

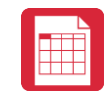

# <span id="page-6-0"></span>**Lesson 2 – Adding Images to a Spreadsheet**

#### <span id="page-6-1"></span>**Aims**

- To add clipart images to a spreadsheet.
- To use the 'move cell' and 'lock' tools.

#### <span id="page-6-2"></span>**Success criteria**

- Children can open the Image toolbox and find and add clipart.
- Children can use the 'move cell' tool so that images can be dragged around the spreadsheet.
- Children can use the 'lock' tool to prevent changes to cells.

#### <span id="page-6-3"></span>**Resources**

Unless otherwise stated, all resources can be found on the [unit main page.](https://www.purplemash.com/#tab/Teachers/computing_sow/computing_sow_y1/computing_sow_y1_unit_1-8) From here, they can be set as 2dos by clicking on the icon. To preview resources linked to here, right-click and '**open in new tab'** so you do not navigate away from this page.

- [2Calculate tool in Purple Mash.](https://www.purplemash.com/site#app/tools/2Calculate)
- [Lesson2ExampleChallenge file.](https://www.purplemash.com/app/pup/sow_y1_lesson2_exampleChallenge)

## <span id="page-6-4"></span>**Activities**

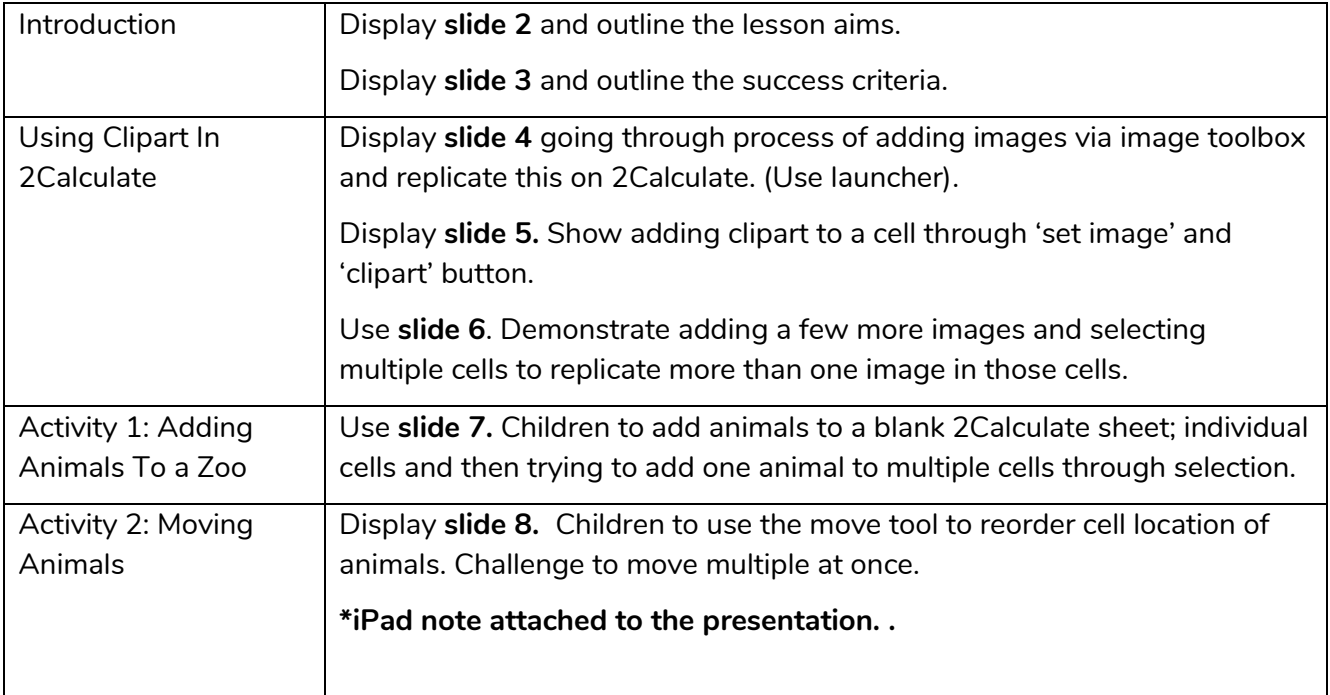

#### **Need more support? Contact us:**

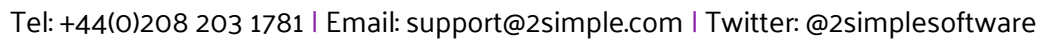

2 simple

▓

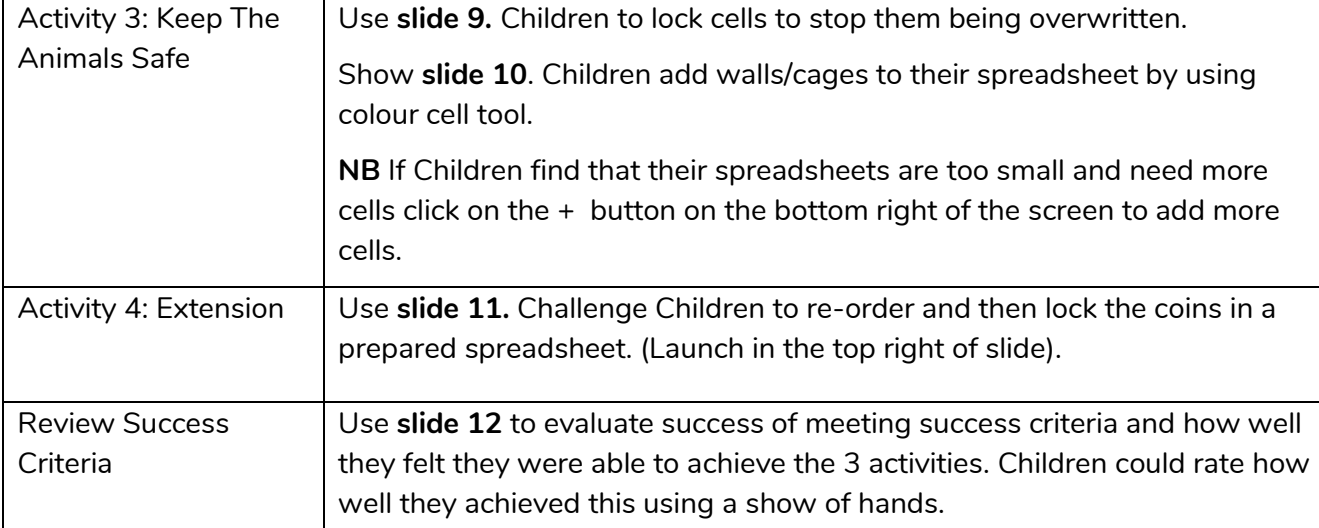

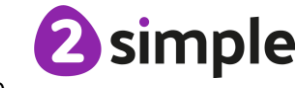

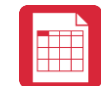

# <span id="page-8-0"></span>**Lesson 3 – Using the 'Speak' and 'Count' Tools to Count Items**

### <span id="page-8-1"></span>**Aim**

• To use the 'speak' and 'count' tools in 2Calculate to count items.

#### <span id="page-8-2"></span>**Success criteria**

- Children can give images a value that the spreadsheet can use to count them.
- Children can add the count tool to count items.
- Children can add the speak tool so that the items are counted out loud.

#### <span id="page-8-3"></span>**Resources**

Unless otherwise stated, all resources can be found on the [unit main page.](https://www.purplemash.com/#tab/Teachers/computing_sow/computing_sow_y1/computing_sow_y1_unit_1-8) From here, they can be set as 2dos by clicking on the icon. To preview resources linked to here, right-click and '**open in new tab'** so you do not navigate away from this page.

- Example [spreadsheets 1 to 3.](https://www.purplemash.com/site#tab/Teachers/computing_sow/computing_sow_y1/computing_sow_y1_unit_1-8) These files will be displayed on the whiteboard. Example  $1$ shows the first stage of making the counting machine. **Example 2** shows the finished machine. [Example 3](https://www.purplemash.com/app/pup/sow_y1_2calc_3) is with speak cells added.
- For the speech tool, it is useful to have headphones so Children can hear the noise from their own computers without being confused by the noise from others'.

### <span id="page-8-4"></span>**Activities**

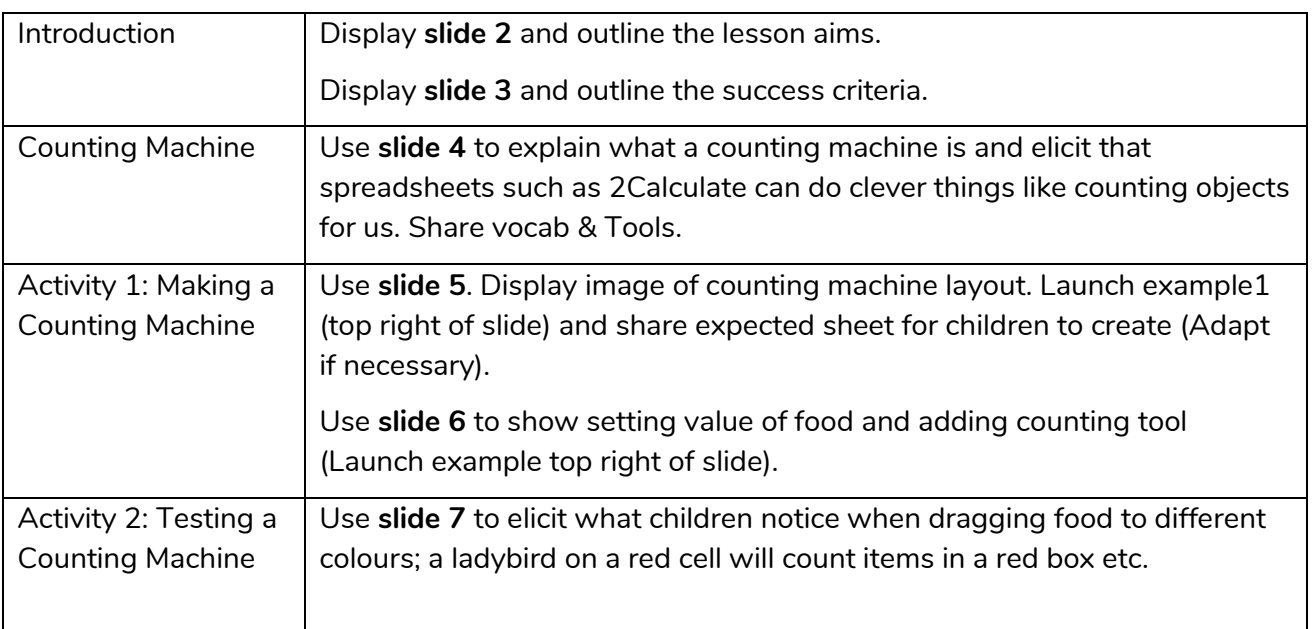

#### **Need more support? Contact us:**

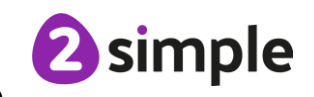

Purple Mash Computing Scheme of Work – Unit 1.8 Spreadsheets – Lesson 3

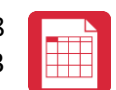

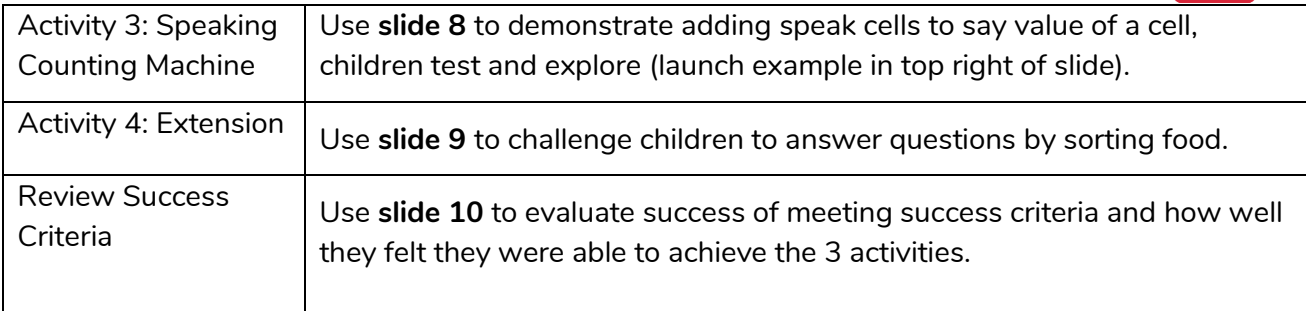

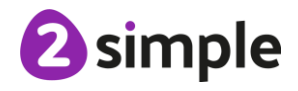

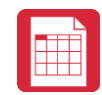

## <span id="page-10-0"></span>**Assessment Guidance**

The unit overview for Year 1 contains details of national curricula mapped to the Purple Mash Units. The following information is an exemplar of what a child at an expected level would be able to demonstrate when completing this unit with additional exemplars to demonstrate how this would vary for a child with emerging or exceeding achievements.

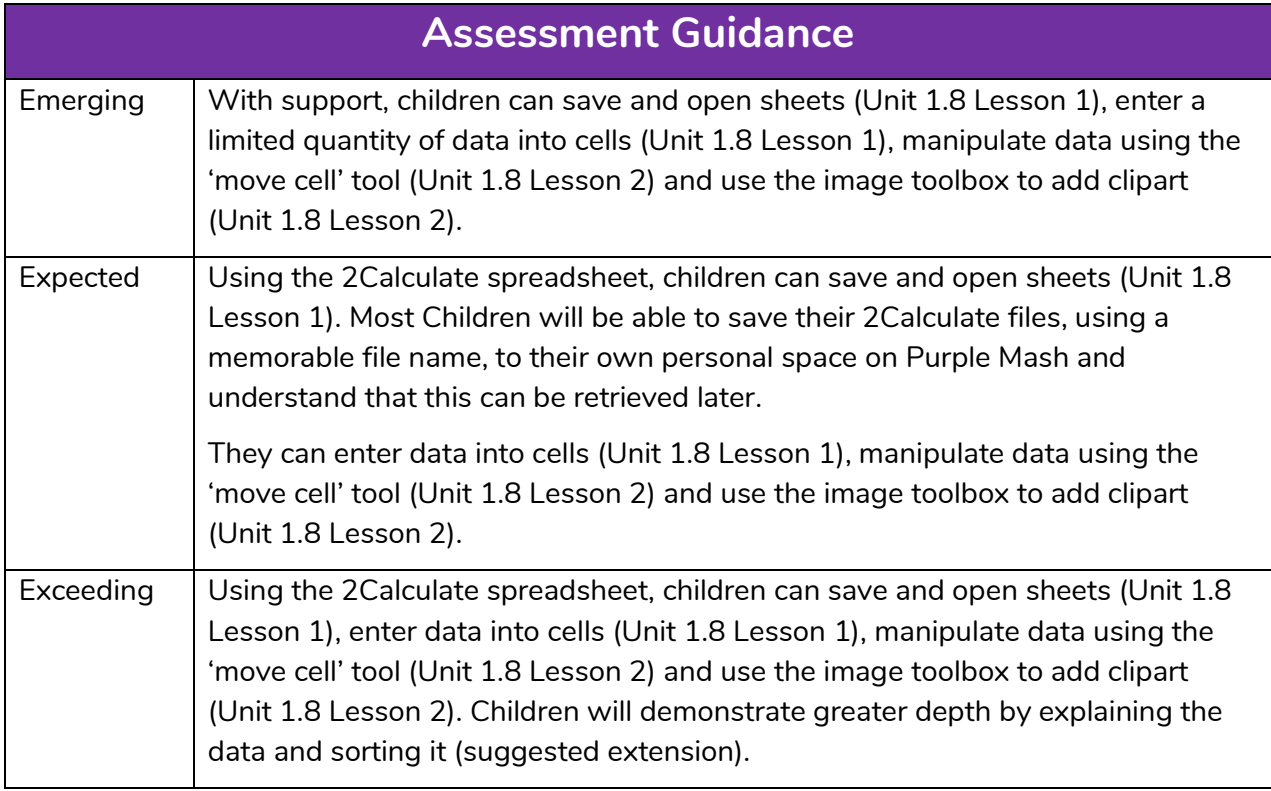

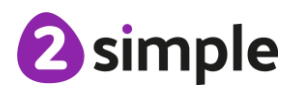